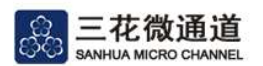

#### Instructions:

The homepage list shows all Sanhua standard micro-channel heat exchanger. This list provides products structure information and recommended fan information.

You can click **Estandard Products Selection** to enter the calculation page to filter products based on heat exchange capacity.

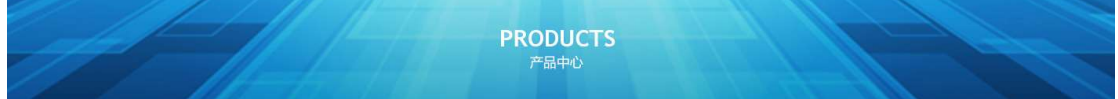

**Experience in the contract of the contract of the contract of the contract of the contract of the contract of** 

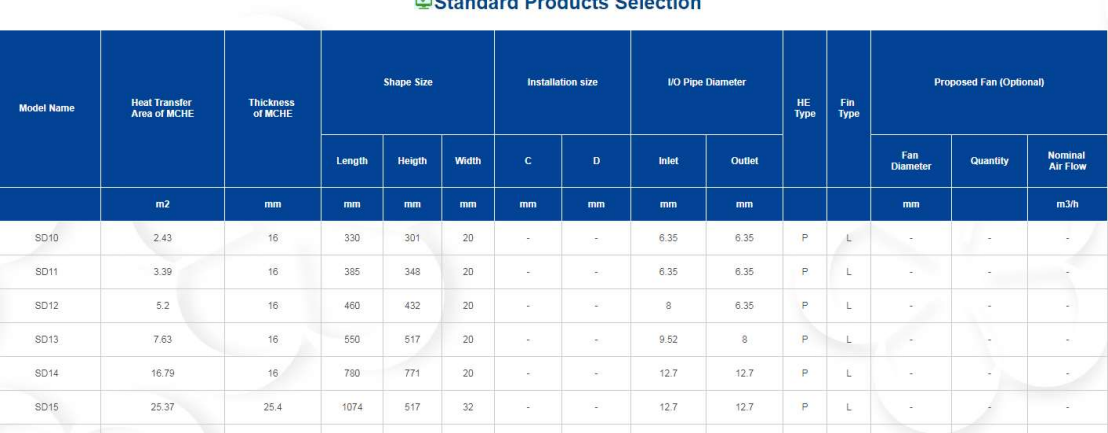

Notes:

1. HE Type(heat exchanger type): 'S' is serpentine, 'P' is Parallel flow;

2. Fin Type: 'L' is louver fin, 'F' is flat fin;

3. The parallel flow design pressure is 4.5MPa, the serpentine design pressure is 3.1MPa.

#### Help

II. If you need to get the sketch of the product, you can click the column of the selected product and continue to click "Preview" button.

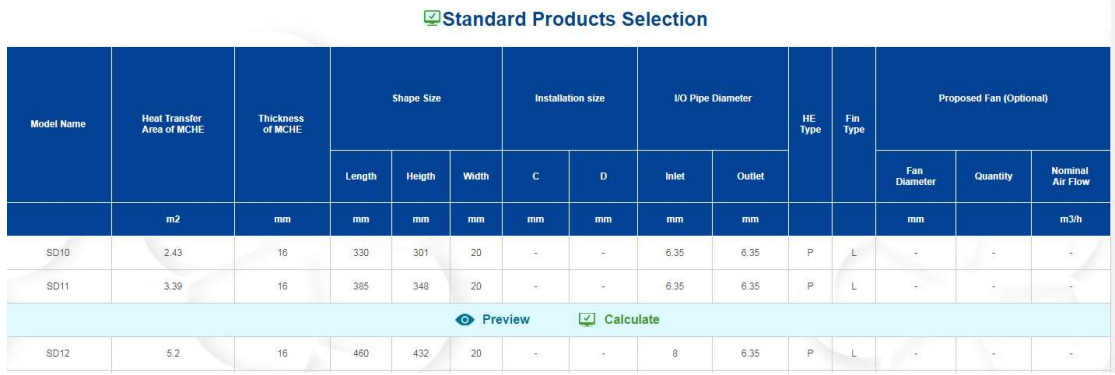

III. If you need to calculate the heat transfer capacity, pressure drop and other information of the products under certain working conditions, you can continue to click "Calculate" to enter a separate calculation page.

IV. Please fill "Selection Condition" with refrigerant type, working condition and target heat load. These inputs are required! In addition you can click "Size" and input the size requirement. The screening calculation will quickly locate the standard products that meet the size requirements. It's recommended to select by size first, the calculation time is shorter.

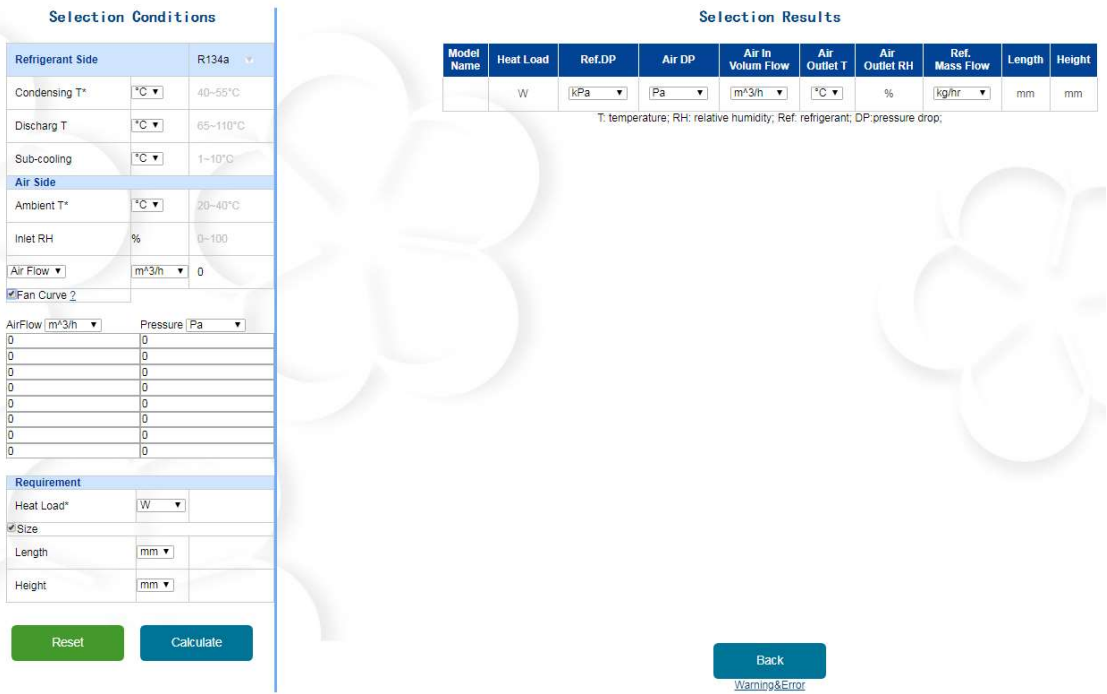

About air flow, air velocity and Fan curve, you can select one for calculation. If you have fan curve, please chick "fan curve" and fill in airflow-drop according to fan curve.

### Notes:

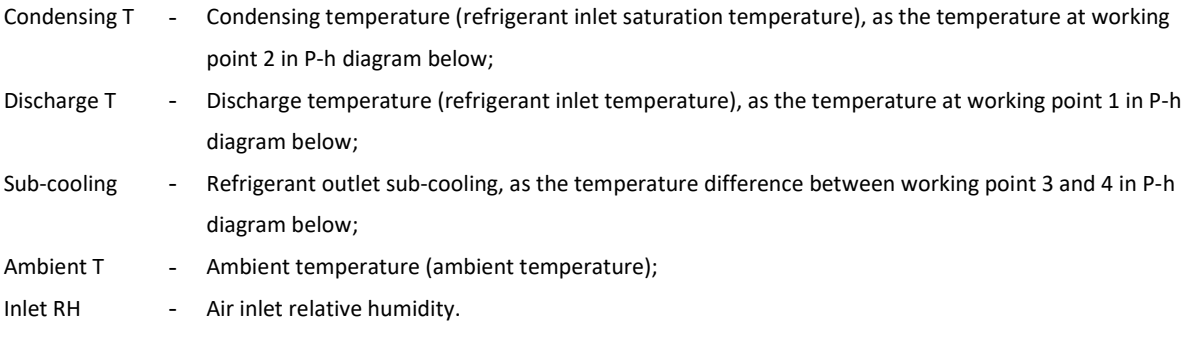

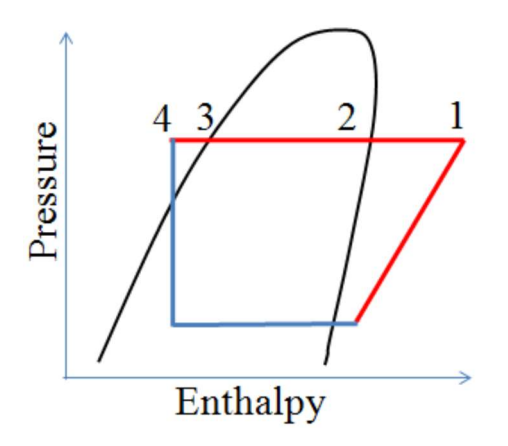

V. Clicking "Calculate" to start selecting standard products, the prompt "Loading, Please do not click the button repeatedly" means its calculating.

If you need to reset inputs to their original data, please click the "Reset" button.

VI. The output list "selection result" displays the standard product that meets the requirements and provides the performance information of this product under a given working condition. You can get the sketch of the product by clicking "preview", and simulate the performance of the selected product separately by clicking "Calculate".

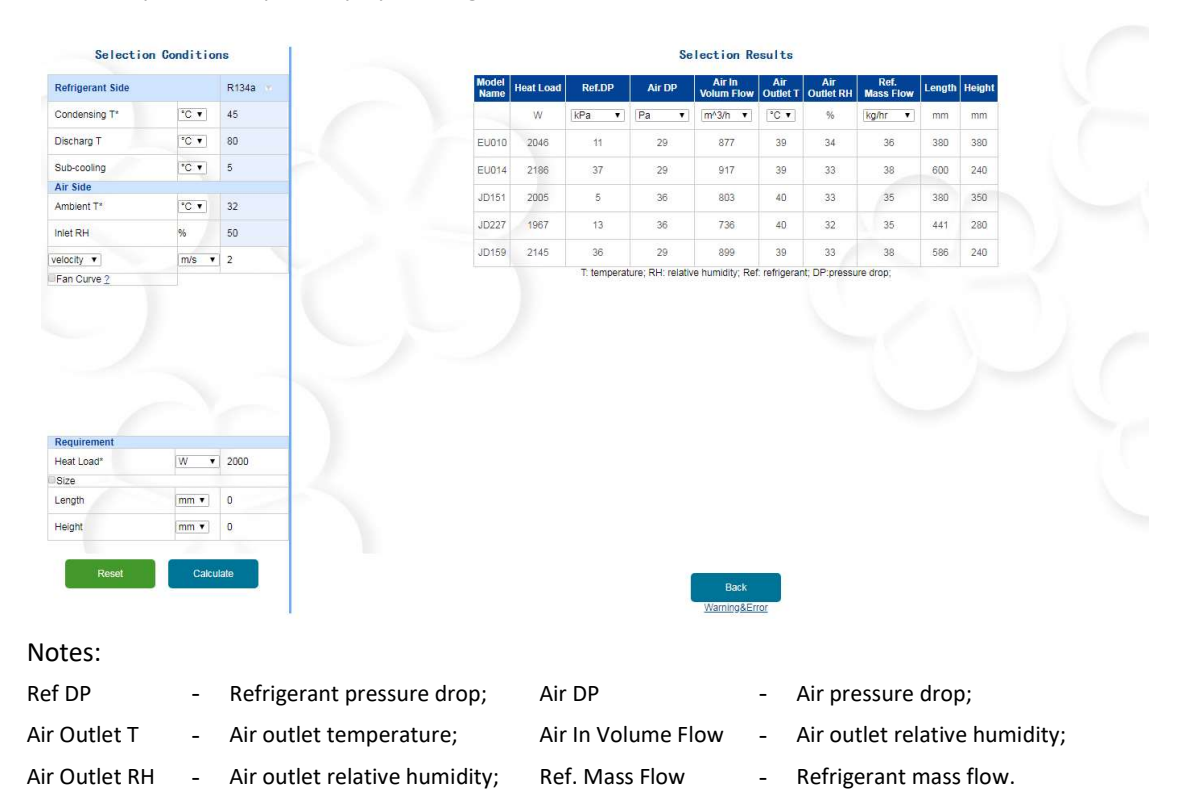

VII. The Error in red comes with unreasonable input, the warning in black comes with the beyond suggested range input, you can ignore these warnings if you are sure of the inputs. For more explanation about the warnings and errors please refer to "Warning & Error"

## Warning

I. Warning: "Unreasonable \*\*\* input!", please check if the input data is entered and numerical. II. Warning: "No suitable product. Contact us for special design. " means there is no standard product meet the performance and dimension requirements. Please contact Sanhua for product customization services.

III. Warning  $1^{\sim}4$ : "\*\*\* is out of the suggested range", the suggested valve range is the content displayed in gray text of the initial state of the input box. This range is a common value. If you are sure of the inputs, please disregard these warnings.

IV. Warning 5, 6: "The air flow or velocity maybe too low (or high)" means the air velocity is beyond common range, please check the air flow or velocity and maximum dimension. If you are sure of the inputs, please ignore these warnings.

# Error

I. Error 1: Please check the refrigerant inlet condition, the refrigerant inlet superheat must be larger than 0.1K.

II. Error 2: Please check the refrigerant outlet sub-cooling; the data should be larger than 0.1K. III. Error 3: Please check the ambient temperature (air inlet temperature) and the refrigerant temperature; the air inlet temperature must be lower than the condensing temperature.

IV. Error 4: If the simulation cannot converge quickly under these working conditions, please contact us for the simulation support.